# Cambios Incorporados en el Release 9.5.1 Módulo Administrativo, Contable y del Administrador del Sistema

#### 16/07/2009 10:19 a.m.

En el Release 9.5.1 del 15/07/2009 se incorporan cambios en los Módulos Administrativo, Contable y del Administrador del Sistema, así como en el Módulo de Procesos Presupuestarios<sup>1</sup>.

A continuación, se detallan los cambios que afectan al **Gobierno Nacional**, **Gobiernos Locales** y **Gobiernos Regionales**:

## **I.1. CONTABILIZACIÓN DE LA FASE RENDICIÓN**

A partir de esta Versión con la incorporación de los Asientos Contables en la Tabla de Operaciones, las Entidades podrán contabilizar la fase Rendición en los Tipos de Operación:

- A ENCARGO INTERNO
- AV ENCARGO INTERNO PARA VIATICOS
- C GASTO-FONDO FIJO PARA CAJA<br>CHICA (APERTURA Y/O (APERTURA AMPLIACIONES)
- E GASTO ENCARGO
- EO ENCARGO OTORGADO
- F GASTO FONDO PARA PAGOS EN EFECTIVO (APERTURA Y/O AMPLIACIONES)
- N GASTO ADQUISICION DE BIENES Y SERVICIOS
- OG GASTO OTROS GASTOS DEFINITIVOS (SIN PROVEEDOR)
- ON GASTO PLANILLAS
- TF TRANSFERENCIA FINANCIERA OTORGADA

El procedimiento de contabilización de la fase Rendición ingresado en el Módulo Administrativo es el mismo para todos los Tipos de Operación anteriormente mencionados.

En el ejemplo, se ha ingresado en la pantalla de **Registro SIAF** la fase Rendición de una operación **"AV"**.

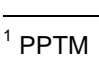

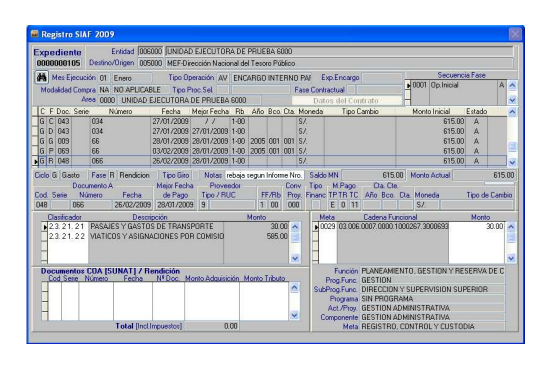

En el Submòdulo **Contabiliza** Opción **Registro SIAF**, estando en la fase Rendición **(GR)**, primero dar <Enter> al Clasificador, automáticamente se mostrará la Subdivisionaria relacionada al Clasificador y dando una vez más <Enter> se presentará el Asiento Contable (de tipo 1), cargo en la 5302.010201 con abono en la 1205.0501.

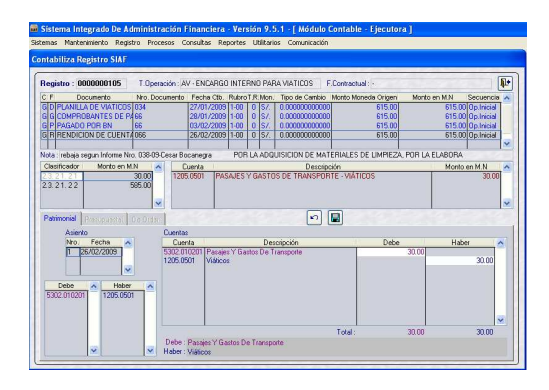

Teniendo la fase contabilizada dar clic en el icono Grabar **.** 

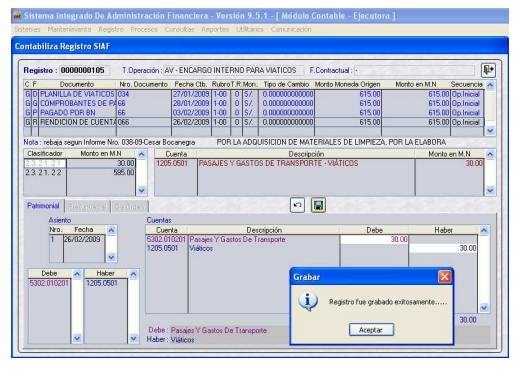

Este procedimiento se realizará por cada Clasificador que tuviera la fase Rendición.

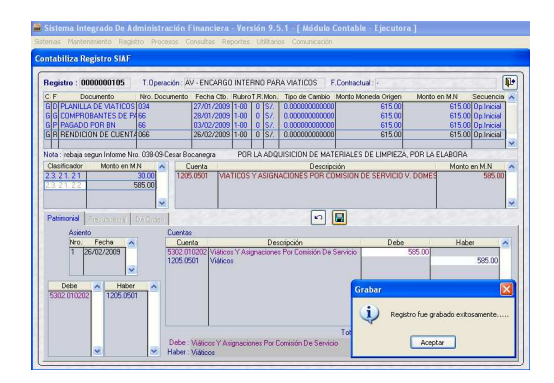

## **I.2. CONTABILIZACIÓN DEL TIPO DE OPERACIÓN YV - IGV-REBAJA INGRESOS POR PAGO A SUNAT**

Con esta Versión el Sistema permitirá contabilizar las operaciones para el pago del Impuesto General a las Ventas - I.G.V. a la Superintendencia Nacional de Administración Tributaria – SUNAT.

Para la contabilización del Tipo de Operación **"YV"**, tener en cuenta el documento consignado en el Documento A de la fase Recaudado:

1. Si Doc. A utilizado es el Comprobante de Retención-IGV Retenido (Cód. **079**).

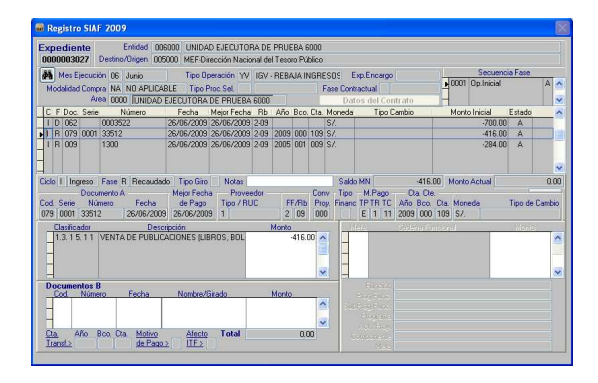

2. Si Doc. A es un Comprobante de Pago (Cód. **009**).

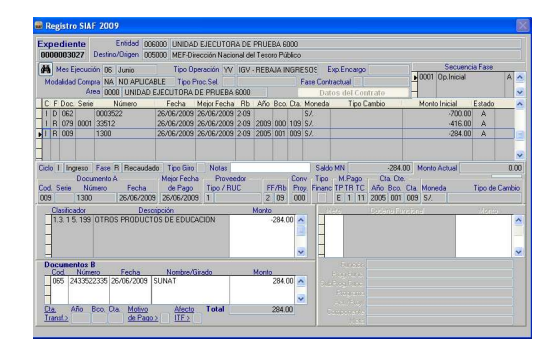

Estando en el Módulo **Contabiliza**, con el cursor ubicado en la fase **Determinado (ID)** seleccionar el Clasificador y, dando <Enter> se mostrará una ventana con la **Lista de Cuentas**; elegir una Cuenta Contable.

En caso el pago se haya efectuado en efectivo seleccionar la Cuenta Contable 1101.040101, caso contrario, si el pago se realizó con documento de Retención se seleccionará la Cuenta 2101.010501.<br>Seleccionada la Cuenta Contable Seleccionada la Cuenta correspondiente dar clic en el botón **Aceptar**.

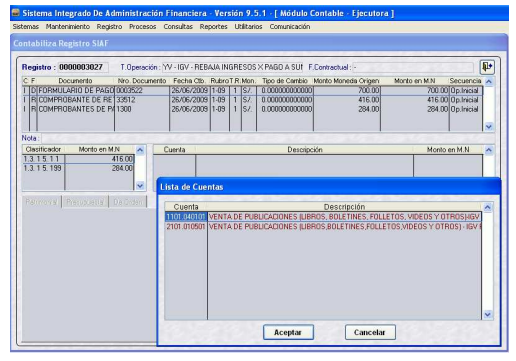

A continuación, ingresar el monto; el Sistema presentará el mensaje **"Fase no genera asientos….."**.

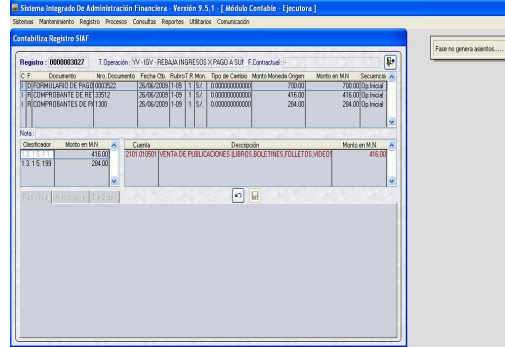

Dar <Enter> para confirmar el mensaje y dar clic en Grabar, mostrando el Sistema el<br>mensaje: "Registro fue grabado mensaje: "Registro fue **exitosamente….."**, dar **Aceptar**.

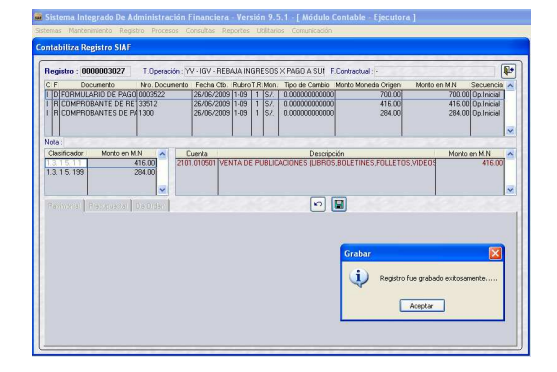

La contabilización es automática, en el ejemplo el primer Recaudado corresponde al pago del I.G.V. con la utilización del Comprobante de Retención, presentando el Asiento Contable 2101.010501 en el Debe y 2101.010502 en el Haber.

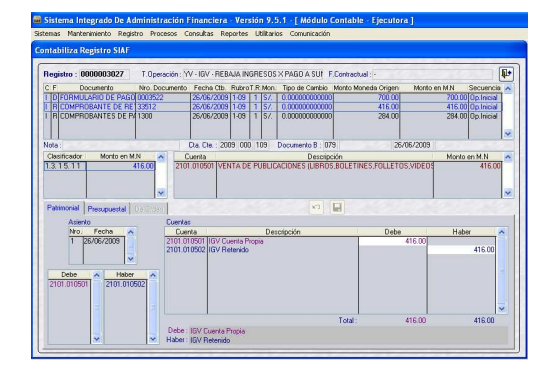

La contabilización del segundo Recaudado por la emisión de Giro de Cheque mostrará un cargo a la 2101.010501 con abono a la 1101.030102. Culminado el proceso de contabilización proceder a Grabar.

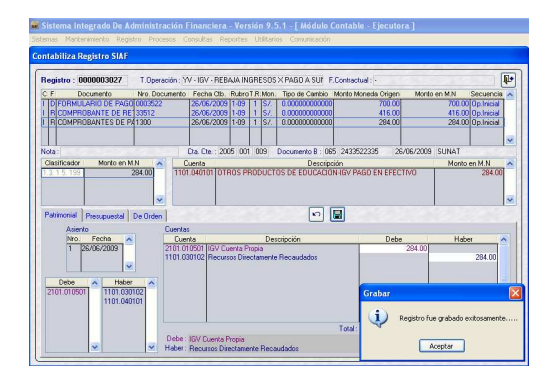

Para los **Gobiernos Locales** se están incorporando cambios que para el Gobierno Nacional y los Gobiernos Regionales se consideraron en la Versión 9.5.0:

## **I.3. COMPROBANTE DE PAGO**

A partir del Release 9.5.1, en los Comprobantes de Pago se mostrarán los Asientos de Contabilidad Presupuestal y Patrimonial. Recordar que desde la Versión 9.2.0 del SIAF, se cuenta con la opción de contabilizar las operaciones.

Tener en cuenta lo siguiente:

1. La operación debe tener la Fase Girado en Estado A – Aprobado, mostrándose en la pantalla de Registro SIAF.

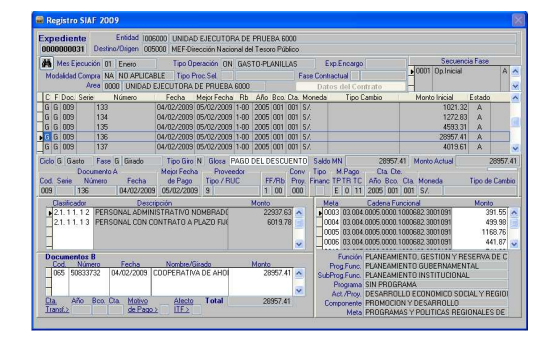

2. Previamente se debe haber contabilizado el Registro, en el<br>Módulo **Contable** Submódulo Submódulo **Registro** Opción **Contabiliza Registros Administrativos**.

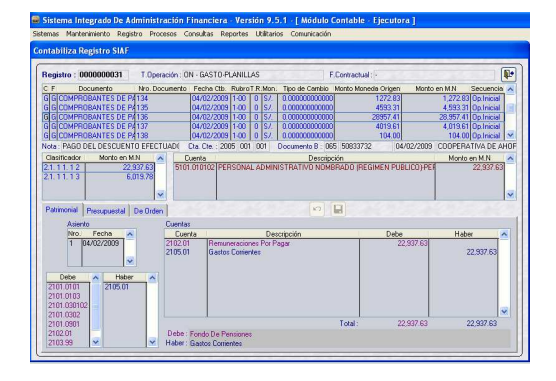

3. A continuación, ingresar al Módulo<br>**Administrativo** Submódulo **Administrativo Reportes** Opción **Tesorería Comprobante de Pago.**

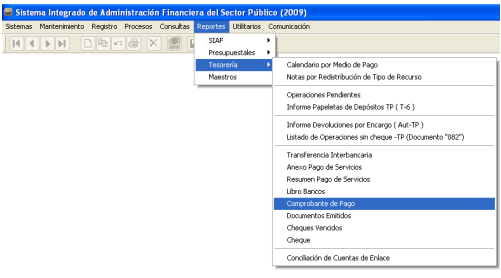

 $\overline{\mathbb{R}}$ 

El procedimiento para la obtención del Comprobante de Pago es el mismo, primero realizar la búsqueda en el área de Criterios de Selección por Mes, Expediente, Tipo de Operación, Cta. Cte. o Rubro. Así como por Todos, Contabilizados o No Contabilizados, seleccionando también el tipo de papel para la impresión: A4 o Formato Continuo.

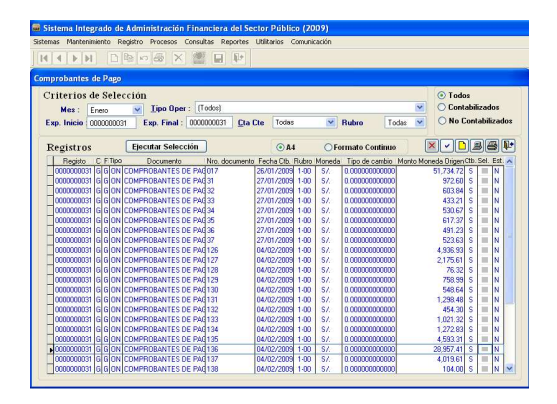

Al marcar con un check  $\boxed{\bullet}$  el registro del cual se quiere obtener el Comprobante de Pago, automáticamente mostrará el mensaje **¿Hay Comprobantes de Pago relacionados?**, por criterio se indicara **sí** o **no** de ser el caso.

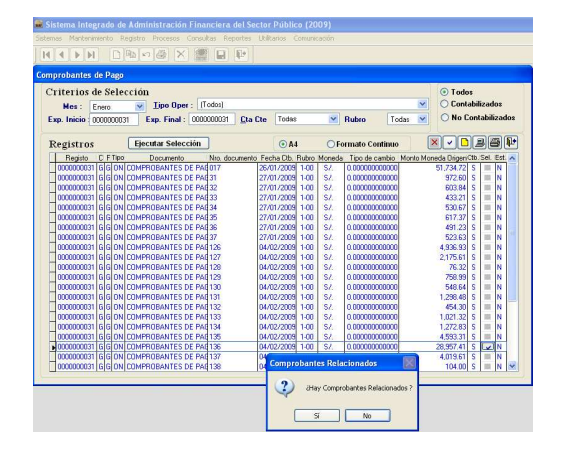

Para visualizar el reporte se activará la opción Ver, **instrando el detalle** del expediente relacionado y con la inclusión de las nuevas subdivisionarias en el recuadro de Contabilidad Presupuestal y Contabilidad Patrimonial.

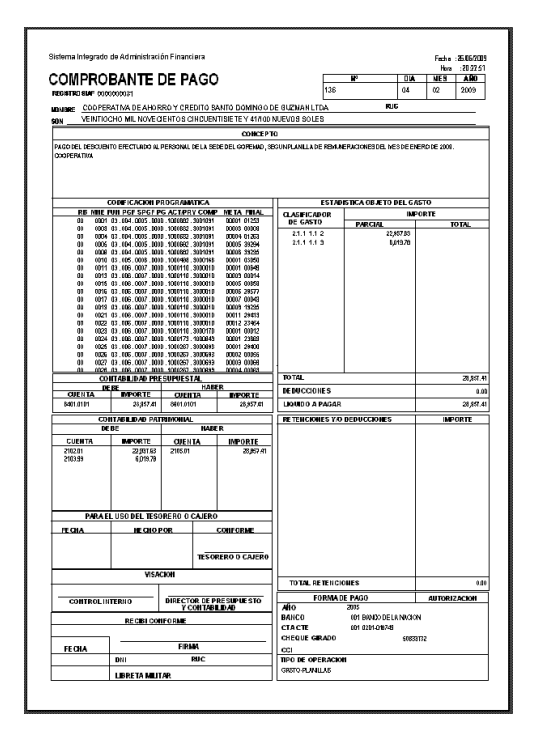

La cabecera del Formulario muestra adicionalmente otras opciones de filtro de la información: Todos, Contabilizados o No Contabilizados.

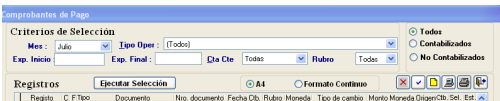

### **I.4. DEPURAR**

Se ha incluido en el Submódulo **Especiales** Opción **Procesos Varios** la acción de **Depurar**, es decir, que elimina registros de las tablas temporales del proceso del Correo.

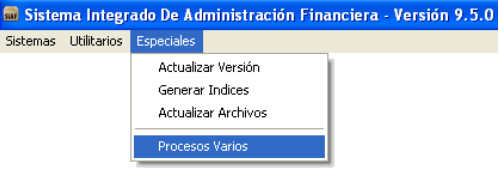

Estos registros temporales se crean al momento de realizar una Transferencia de Datos, por lo que cada cierto tiempo (se recomienda que sea semanal) el Administrador del Sistema debería realizar esta acción.

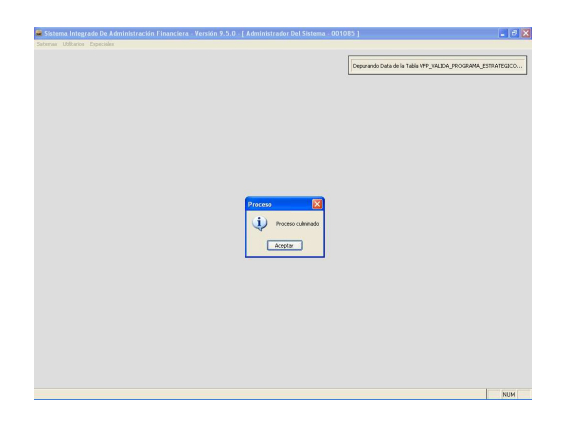

Cabe precisar que, para realizar esta acción deben encontrarse cerrados los demás Módulos del SIAF.

### **I.5. PROCEDIMIENTO PARA LA ACTUALIZACIÓN DE LA TABLA DE OPERACIONES**

Teniendo instalado en el Sistema Integrado de Administración Financiera-SIAF la Versión 9.2.0 del 29/05/2009, la UE podrá<br>realizar la Contabilización de sus Contabilización de sus operaciones de gastos e ingresos pues contará con la Tabla de Operaciones-TO trabajada por la Dirección Nacional de Contabilidad Pública-DNCP.

En la medida que, la TO está en constante mantenimiento (de acuerdo a las solicitudes alcanzadas por las UEs a la DNCP) estos cambios deberán ser actualizados en el SIAF.

A partir del Release 9.5.1, para las Municipalidades la opción de Procesar XML se ha dividido en:

- **Procesar XML**, guarda los archivos en tablas temporales (VFP) hasta que el Usuario decida procesarlos
- **Procesar VFP**, su función es pasar la información de las tablas temporales a las definitivas.

Para recibir las novedades de la TO, luego de recibir los Archivos XML ingresar al Submódulo **Comunicaciones** Opción

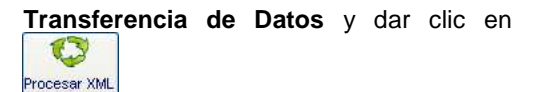

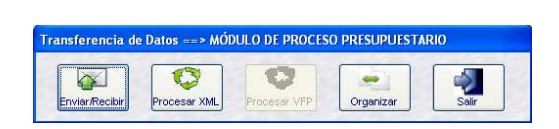

Culminado el proceso, el Sistema presentará un mensaje, que se Aceptará. Salir de esta ventana **...** 

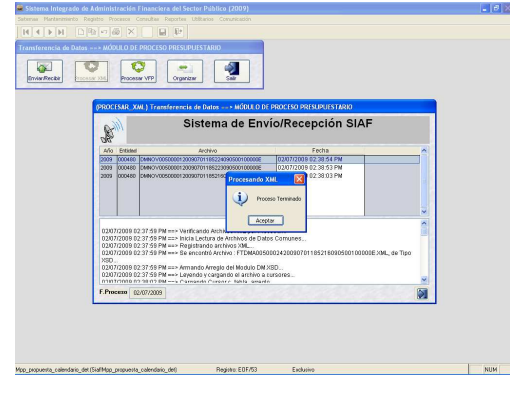

Se notará que el botón **procesar VFP** se encuentra activo, dar clic sobre éste.

Cuando culmine este proceso se mostrará un mensaje el cual se Aceptará.

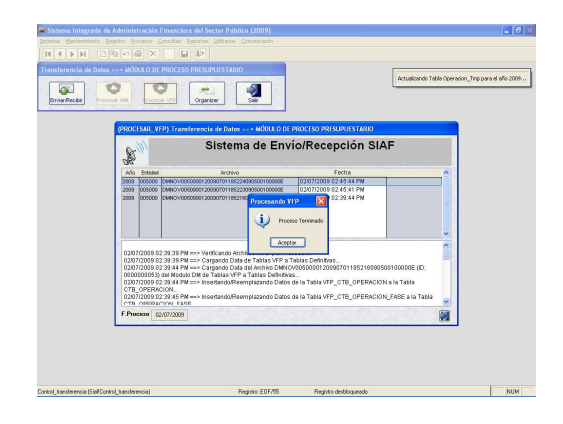

Habiendo realizado este procedimiento, la UE podrá verificar en el Módulo Contable las incorporaciones a la Tabla de Operaciones.